<sup>D</sup> o w <sup>A</sup> **.\_-----------------------------------\_. AMIGA**

# **Panta rei**

*Tutto scorre, liscio* e *senza novità, nel nostro settore.*

*Fred Fish al momento (febbraio* '93) *non sembra ancora aver chiuso, la Technimedia riceve sempre gli aggiornamenti mensili* e *quindi da questo punto di vista ancora non si sa* se *Fred* ce *la farà a mantenere la sua storica collezione.*

*Per il resto continuano gli arrivi di PD software da parte dei lettori, abbiamo particolarmente apprezzato il contatto con alcuni studenti di Padova che ci inviano idee* e *programmi attraverso Internet, che loro usano direttamente dall'Università. Colgo quindi l'occasione per ricordare a tutti gli studenti universitari che possono spedirei idee* e *suggerimenti per via telematica anche* se *non sono abbonati ad* M*C-link, indirizzando i loro messaggi alla mia casella di MC-link collegata ad Internet, l'indirizzo si trova in fondo all'articolo, ma* è *sempre lo stesso che eitiamo da molto*

*tempo.*

*Spedite, rispedite,* e *spedite ancora una volta finché il vostro prodotto verrà ritenuto valido per comparire nella rubrica, non dimenticate che un premio di denaro viene dato ad ogni programma PD italiano pubblicato*

#### *di Enrico* **M.** *Ferrari*

#### **Converl**

*Autore: Mike Fuller Tipo di programma: Shareware 14\$*

Ecco un bel programma australiano che risolve il problema delle conversioni. Vecchio problema nato col computer: come realizzare al meglio un programma che *converta* da una unità di misura in un'altra, facendo in modo che sia usabile in tutte e due le direzioni e che non *converta* solo binario in decimale.

*Convert* effettua conversioni di area, capacità, densità, energia, consumo di carburante, lunghezza, pressione, *velo*cità, temperatura e peso, bastano? Ve-

nendo dall'Australia, paese *dove* sono in *vigore* le unità imperiali (inglesi) viene il sospetto che in questi paesi stia forse sorgendo il dubbio che sarebbe meglio uniformarsi ai sistemi adottati negli altri paesi, ma questa è una malignità.

Rimarchevole il fatto che il programma *converta* da misure internazionali, imperiali inglesi ed americane. Il bello è che qualsiasi *valore* viene immediatamente convertito in tutti gli altri, finalmente un utile strumento per chi maneggia programmi inglesi, per studenti che combattono con libri di fisica inglesi e per chiunque legga magari «yards cubiche» su un articolo straniero senza capire.

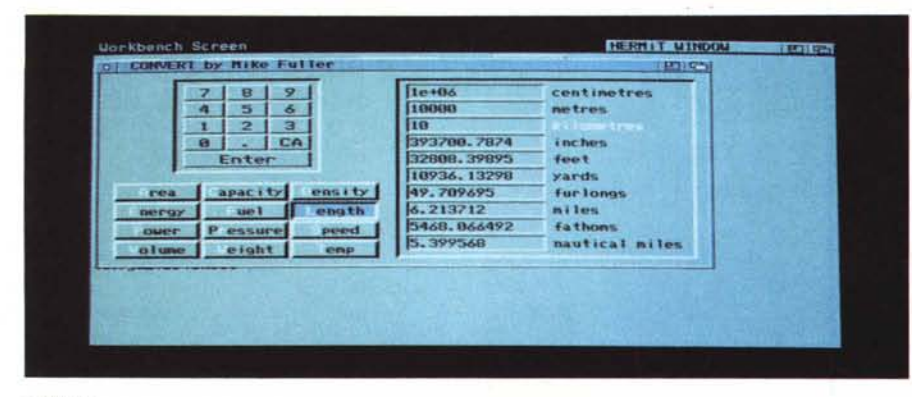

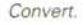

Il programma è anche divertente per scoprire unità di misura mai sentite (almeno da me) come libbra/gallone e le «stones» come unità di peso. L'utilità comunque si rivela anche nella *conver*sione di misure usate anche da noi senza capirne bene la differenza: tipico caso sono le misure di pressione, con le atmosfere, i bar e i millimetri di mercurio, finalmente con un solo colpo d'occhio *avremo* la conversione.

La versione registrata del programma permette l'uso di alcune funzioni in più, come una porta Arexx. L'accuratezza matematica della conversione è garantita dalla doppia precisione e dalle 7 cifre significative visualizzabili, per i numeri molto grandi o piccoli viene usata la ben conosciuta notazione scientifica.

Usare *Convert* è semplicissimo: si lancia il programma e ci si *trova* di fronte all'unica finestra utilizzabile. In basso a sinistra compaiono i 12 tipi di misura convertibili fra loro divisi per categoria, a destra compaiono i gadget relativi ad ognuno dei 12 tipi selezionati. In alto a sinistra compare una pad numerico, ma il programma prevede l'uso di qualsiasi input: mouse e tastiera vengono ugualmente accettati. Si sceglie il tipo di misura e si immette in un gadget la misura da convertire, si preme return ed il gioco è fatto, subito appaiono le conversioni. Più facile ed utile non si può.

## PD SOFTWARE

AMIGA

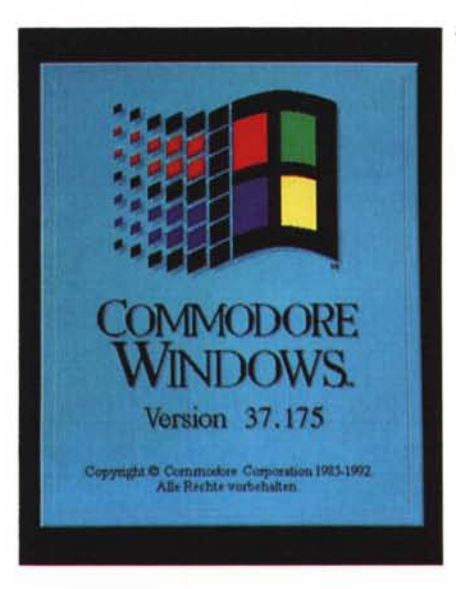

#### **IFFboot**

**Autore: Colin Bell** *Tipo di programma: PD*

Questo programma deriva come idea dal vecchio Bootlogo e lo scopo è simile: poter visualizzare durante l'esecuzione della startup-sequence una bella immagine al posto delle usuali scritte che provengono dal sistema,

Effettuando il boot da dischetto, ma anche da hard disk, si tende spesso ad avere una lunga startup-sequence che durante l'esecuzione porta alla classica *~ Un 'immagine molto carina che ricalca il logo dell'interfaccia grafica Microsoft Windows.*

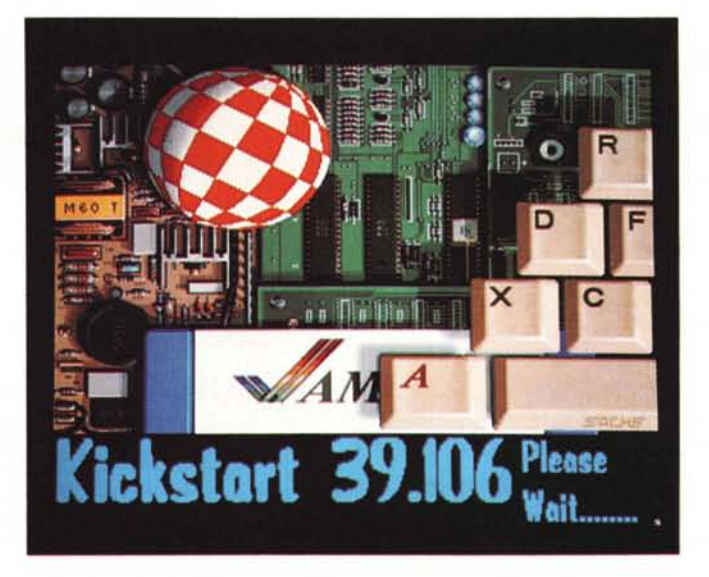

*IFFboot.*

«waiting syndrome», quel fenomeno tipico degli informatici per cui anche una attesa di 10 secondi senza poter interagire col computer sembra un tempo drammaticamente lungo.

IFFboot naturalmente fa molte più cose del vecchio Bootlogo, innanzitutto permette di caricare qualsiasi immagine IIF e questo significa poter personalizzare i boot con un disegno a scelta o una propria foto digitalizzata. L'unico piccolo problema rilevato è che quando viene eseguito Iprefs si nota una leggero movimento dello schermo, l'autore dice che non ha modo di porre rimedio al problema, che in fondo non è affatto drammatico. Per far funzionare IFFboot basta mettere il comando nella startupsequence, subito dopo il «setpatch», Molto carine le immagini fornite a corredo con il programma, oltre a quella che abbiamo pubblicato ce ne sono altre divertenti, fra cui il famoso logo simil-Windows, uguale in tutto a quello dell'originale Windows Microsoft ma ovviamente con il marchio Commodore nel titolo. Attenzione, il programma funziona solo col nuovo Kickstart.

#### **Ali**

*Autore: Pau/ Mclach/an Tipo di programma: Shareware 5\$*

Un altro programma australiano per i nuovi sistemi operativi, un'altra piccola utility da avere sottomano.

Chiunque usi programmi provenienti dal circolo PD spesso (anzi sempre, se preleva i file via modem) si trova di fronte a dei file compressi con LZH/LHA, lo standard di fatto dei compressori Ami-

ga. A questo punto l'unica è aprire il CLI, ed eseguire le estrazioni o le visualizzazioni dell'archivio da command line, con lunghe stringhe piene di comandi: si sbaglia la sintassi e si deve rifare da capo, arrabbiandosi, oppure non ci si ricorda mai quale sia il comando da usare.

Ali fornisce una comoda interfaccia grafica per i neoutenti o per tutti quelli che vogliono subito maneggiare file compressi senza minimamente sapere

come si fa.

Il programma usa la Req.Library che dovrà essere presente in LIBS: e i gadTools per la selezione, per questo è richiesto il nuovo sistema operativo, Anche l'uso di questo programma è molto facile, tutto si seleziona dalla finestra che si apre lanciando il programma. Un file di configurazione viene usato per mantenere il vostro settaggio di default, settaggio che ad esempio comprenderà la scelta della path per far capire al pro-

#### PD SOFTWARE

gramma dove trovare il comando LHA, tutto comunque viene scelto via mouse.

La modalità HELP del menu a tendina permette di avere un aiuto online, basta premere su una delle opzioni per vedere subito a cosa serve: una volta capito il funzionamento delle opzioni si attivano quelle che servono, si sceglie l'archivio da manipolare e poi si sceglie «PER-FORM», fatto.

Val la pena di ricordare che All, usando il comando LHA esternamente non soffrirà di obsolescenza con le nuove versioni del compressore e naturalmente la velocità di esecuzione non verrà condizionata da Ali stesso. *Ali.*

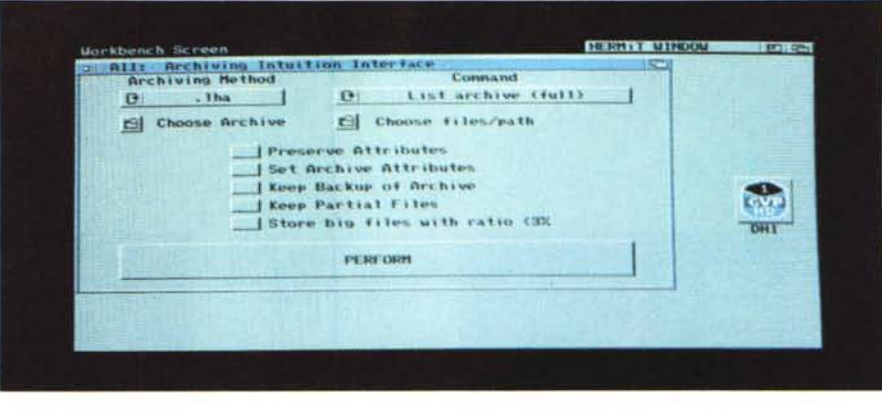

### **Photo24bit**

*Autore: Francesco* e *Nicola Delfino Tipo di programma: Shareware L. 15.000*

Un bel programma italiano dedicato alla grafica professionale, che risolve il problema di chi vorrebbe comprarsi una scheda true color, ma non può per motivi finanziari: naturalmente il trucco c'è, e ce lo spiegano gli autori nella documentazione del programma.

Il guaio è che l'Amighista, una volta comprata la macchina, entra nella terribile spirale delle schede acceleratrici e grafiche ricercando quella che sempre più soddisfa la sua voglia di imitare le immagini di realtà virtuale viste al cinema. Ma la realtà virtuale, la parola più inflazionata in informatica negli ultimi due anni, costa, e quando si arriva al limite di acquistare una scheda da 16 milioni di colori ci si scontra con la barriera dei prezzi astronomici.

Gli autori hanno escogitato un piccolo trucco per imprimere su pellicola fotografica un'immagine true color ripresa da un 1084s: il trucco consiste nel far comparire alternativamente le immagini relative alle tre componenti cromatiche (rossa, verde, blu) e riprendere il tutto con una fotocamera in posa B.

Purtroppo è più facile a dirsi che a farsi: Amiga dispone solo di 16 gradazioni per componenente cromatica, mentre un'immagine true color ne necessita 256. Phot024bit risolve questo problema, il programma infatti effettua i calcoli necessari affinché, ad esempio, il

> *Photo-24bit.*

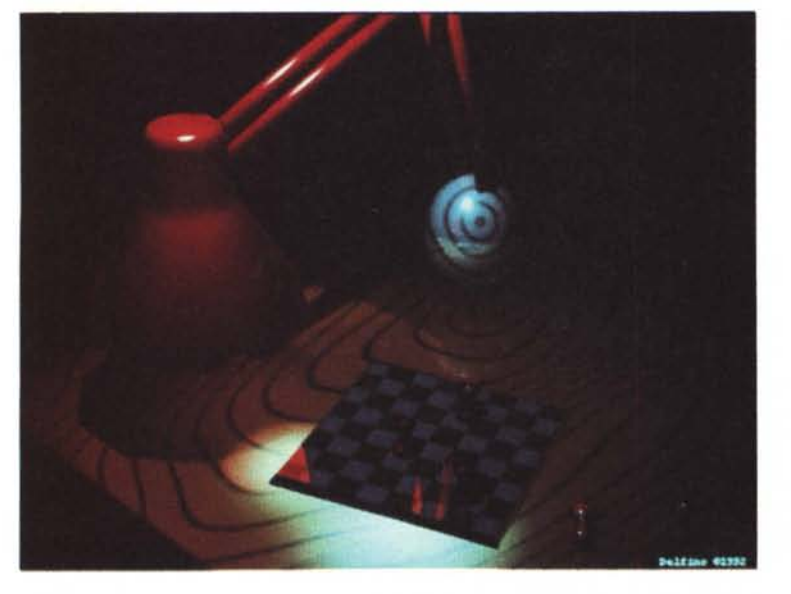

colore di gradazione 256 sia appunto 256 volte più luminoso di quello di gradazione 1. La foto che pubblichiamo non rende piena giustizia al programma, ma l'ottimo risultato è evidente.

L'attrezzatura necessaria è quella base di qualsiasi possessore di Amiga (meglio se accelerato) e anche la fotocamera può essere una macchina supereconomica, basta che abbia la posa B. Le esposizioni vanno fatte in camera realmente oscurata, visto che i tempi di esposizione possono sfiorare la mezz'ora, un suggerimento è quello di coprire con del nastro adesivo il led del monitor per evitare di trovarsi una striscia verde sulla foto.

Vanno usati obiettivi con apertura minima tipo f/16 o f/22 che è anche meglio, sono anche consigliati dei filtri grigi per abbassare di un paio di stop la luminosità, anche la pellicola deve avere una sensibilità bassa per permettere una maggiore risoluzione.

A questo punto si monta la macchina sul cavalletto si scurisce la camera e si carica il programma, che comincia a giocare la sua parte: sul programma andranno infatti selezionate la sensibilità di pellicola e il diaframma usato: il programma può caricare immagini in formato IFF24, Phot024 bit e anche le immagini «stereo», quelle da vedere cioè con gli appositi occhialetti 3D, immagini preferite saranno ovviamente le varie «Cindy» e sorelle. ~

*Enrico Maria Ferrari* è *raggiungibile tramite MC-link a//a case//a MC0012* e *tramite Internet all'indirizzo [MCOOI2@mclink.it](mailto:MCOOI2@mclink.it)*

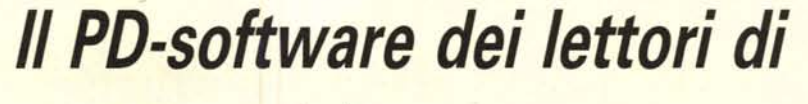

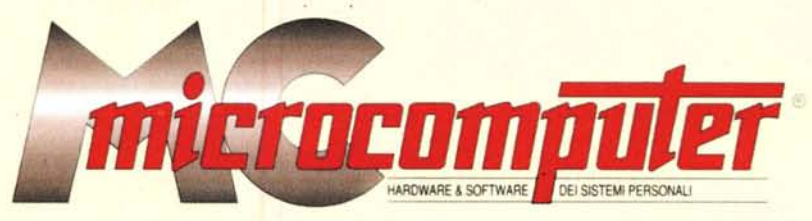

*Lo* spazio tradizionalmente dedicato al software dei lettori e quello occupato dal PD-software sono stati unificati.

*'n* queste pagine parleremo di programmi di Pubblico *Do*minio (FreeWare o ShareWare) disponibili in Italia attraverso i vari canali PD. Tutti i programmi presentati saranno reperibili anche attraverso il canale MCmicrocomputer, sia su supporto magnetico sia su MC-Link.

Saranno recensiti sia programmi già nei circuiti PO, sia quelli che i lettori stessi vorranno inviarci affinché, se ritenuti meritevoli dalla redazione, siano resi di Pubblico Dominio.

*I* lettori di MCmicrocomputer autori dei programmi dei quali si parlerà in queste pagine (e i cui programmi saranno distribuiti come PD dalla rivista) saranno ricompensati con un «gettone di presenza» di 100.000 lire.

*È* necessario attenersi ad alcune semplici regole nell'inviare i programmi in redazione.

1) Il materiale inviato deve essere di Pubblico Dominio (o ShareWare) e prodotto dallo stesso lettore che lo invia.

2) Il programma inviato deve risiedere su supporto magnetico (non saranno presi in considerazione listati).

3) I sorgenti eventualmente acclusi devono essere sufficientemen-'

te commentati. 4) Per ogni programma inviato l'autore deve includere due file ((readme» e «manuale»), il primo contenente una breve descrizione del programma ed il secondo una vera e propria guida all'uso per gli utenti, con tutte le informazioni necessarie per un corretto impiego (se il pro-. gramma è particolarmente semplice può essere sufficiente il solo readme, mentre saranno particolarmente apprezzati fra i programmi più compiessi quelli dotati di help in linea). In calce ad entrambi i file deve essere apposto il nome, l'indirizzo ed eventualmente il recapito telefonico dell'autore.

5) AI lancio, il programma deve dichiarare la sua natura PD (o ShareWare), nonché nome e indirizzo dell'autore. È ammesso, alternativamente, che tali informazioni siano richiamabili da programma con un metodo noto e indicato nelle istruzioni.

6) Saranno presi in considerazione solo i lavori giunti in redazione accompagnati dal talloncino riprodotto in questa pagina (o sua fotocopia) debitamente firmato dall'autore.

*I* programmi classificati non come FreeWare ma come ShareWare (quindi non propriamente di Pubblico Dominio, anche se consideratine generalmente parte) comportano da parte dell'utente l'obbligo morale di corrispondere all'autore un contributo a piacere o fisso secondo quanto indicato dall'autore e conformemente a quanto appare al lancio del programma. MCmicrocomputer non si assume alcuna responsabilità od obbligo riguardo a questo rapporto intercorrente tra autore ed utilizzatore del programma. A titolo informativo precisiamo che l'obbligo morale alla corresponsione del contributo scatta non nel momento in cui si entra in possesso del programma, ma nel momento in cui si passa a farne uso dichiarando implicitamente di apprezzarne le caratteristiche.

*. In* nessun caso (per ragioni organizzative) sarà reso noto all'autore l'e1enco o il numero delle persone che hanno eventualmente deciso di entrare in possesso del programma attraverso il canale MCmicrocomputer.

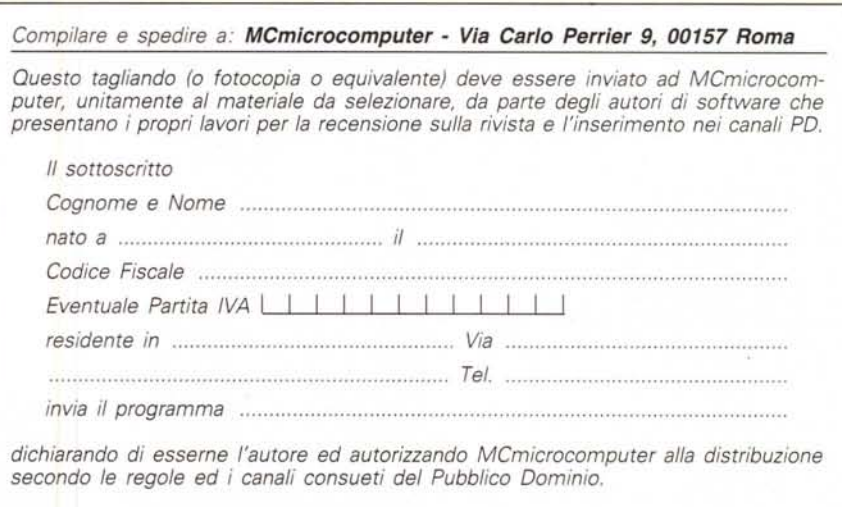

*Firma Data .*